# Guía para Administradores de Unidades de Tramitación.

Como Administrador de Base de Datos en Gal@ en su Organismo, ha sido asignado **Administrador de Unidad de Tramitación de Inventario** en el módulo de Inventario en Sorolla2.

El administrador de la Unidad de Tramitación en Inventario es el único perfil de usuario que permite:

- Gestionar usuarios en su Unidad de Tramitación, es decir, dar de alta nuevos usuarios y asignarles un perfil de acceso a la Unidad.
- Gestionar las tablas maestras en la Unidad de Tramitación.

Este documento es una guía para alta de usuarios y asignación de perfil en su Unidad de Tramitación.

## **Contenido**

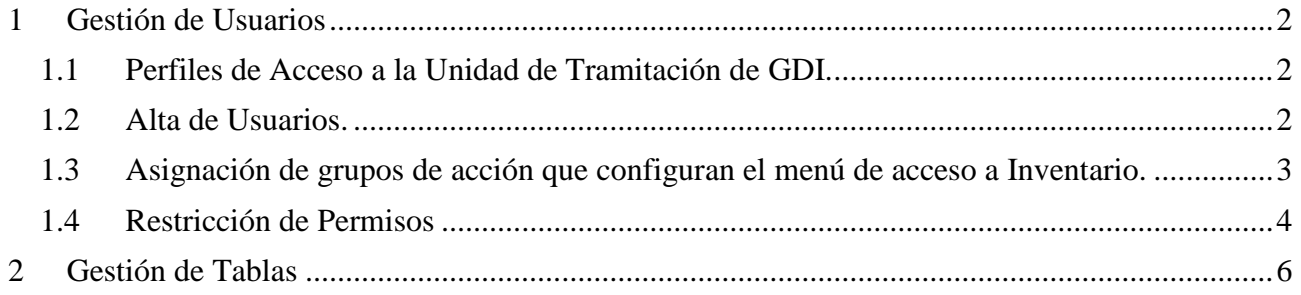

# **Historial de versiones**

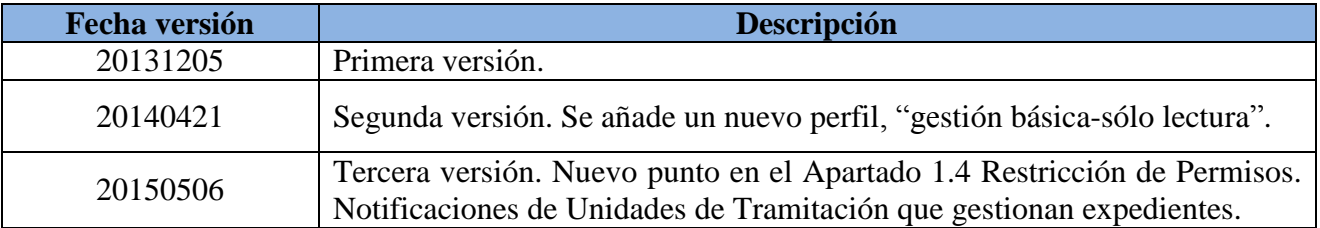

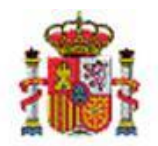

# <span id="page-1-0"></span>**1 Gestión de Usuarios**

## <span id="page-1-1"></span>**1.1 Perfiles de Acceso a la Unidad de Tramitación de GDI.**

Existen cinco tipos de perfiles para asignar a los usuarios de Unidades de Tramitación de Inventario.

- **Usuario con acceso único a Carga Inicial**. Ej. Para empresas externas que únicamente hacen el trabajo de campo y la Carga Inicial de bienes en el Inventario.
- **Usuario con perfil de acceso sólo a Consultas e Informes**. Ej. Para auditores que únicamente consultan la información que proporciona el sistema.
- **Usuario con perfil Gestión básica (sólo lectura).** Perfil con acceso a la gestión de bienes y operaciones pero en modo sólo lectura.
- **Usuario con perfil Gestión avanzada.** Un usuario con perfil gestión avanzada, gestiona bienes, operaciones, actualizaciones masivas (de bienes y operaciones). Incluye consultas. No incluye carga Inicial. No tiene acceso al menú Utilidades.
- **Usuario con perfil Gestión Avanzada más Utilidades.** Además de las opciones de menú que incluye la gestión avanzada, tiene acceso al menú de Utilidades.

Actualmente los procesos que se gestionan desde el menú Utilidades son:

- **Procesos de Amortización y cierre.**
- Contabilidad Analítica.
- Revisión del Inventario con PDA y posterior conciliación con el Inventario actual.
- **Usuario con acceso a todas las opciones de menú disponibles en la Unidad de Tramitación.**

Se le asignan todos los grupos de acción, tiene acceso al menú completo de Gestión de Inventario.

### <span id="page-1-2"></span>**1.2 Alta de Usuarios.**

Acuda a la opción de menú Administración de la Unidad – Gestión de usuarios y pulse el botón, arriba a la derecha.

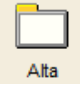

SECRETARÍA DE ESTADO DE PRESUPUESTOS Y GASTOS

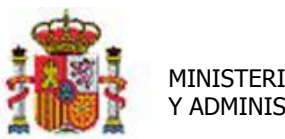

#### MINISTERIO DE HACIENDA Y ADMINISTRACIONES PÚBLICAS

INTERVENCIÓN GENERAL DE LA ADMINISTRACIÓN DEL ESTADO

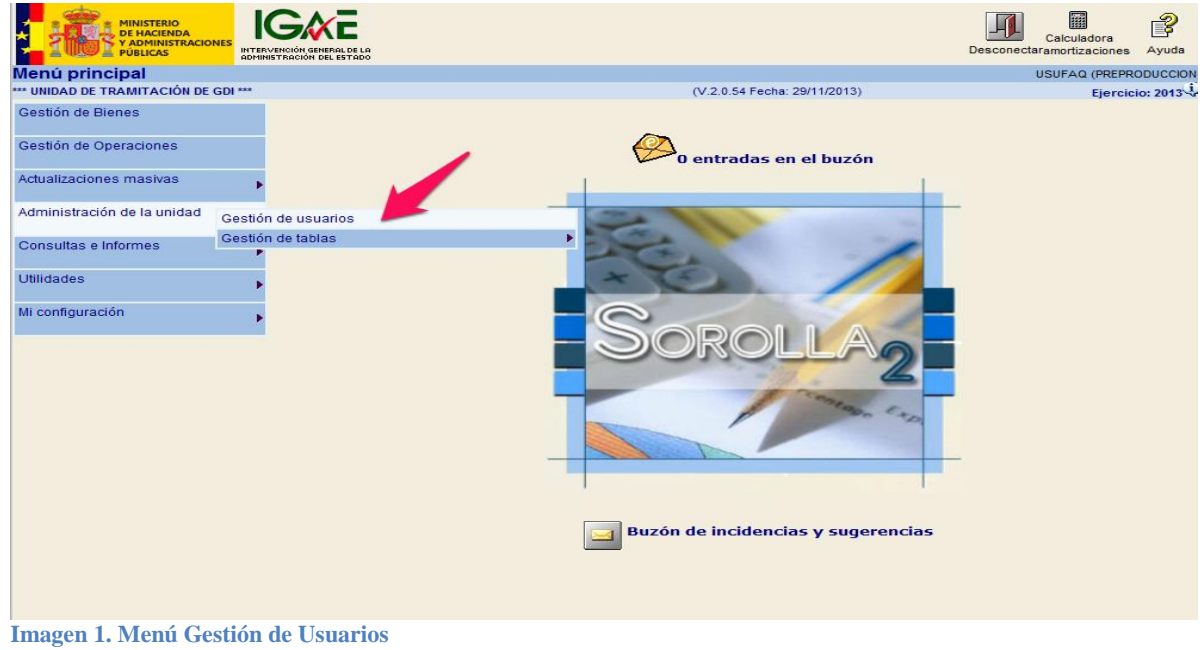

Rellene el código y nombre de usuario con el código de la solicitud aprobada en Gal@, el resto de campos son opcionales.

### <span id="page-2-0"></span>**1.3 Asignación de grupos de acción que configuran el menú de acceso a Inventario.**

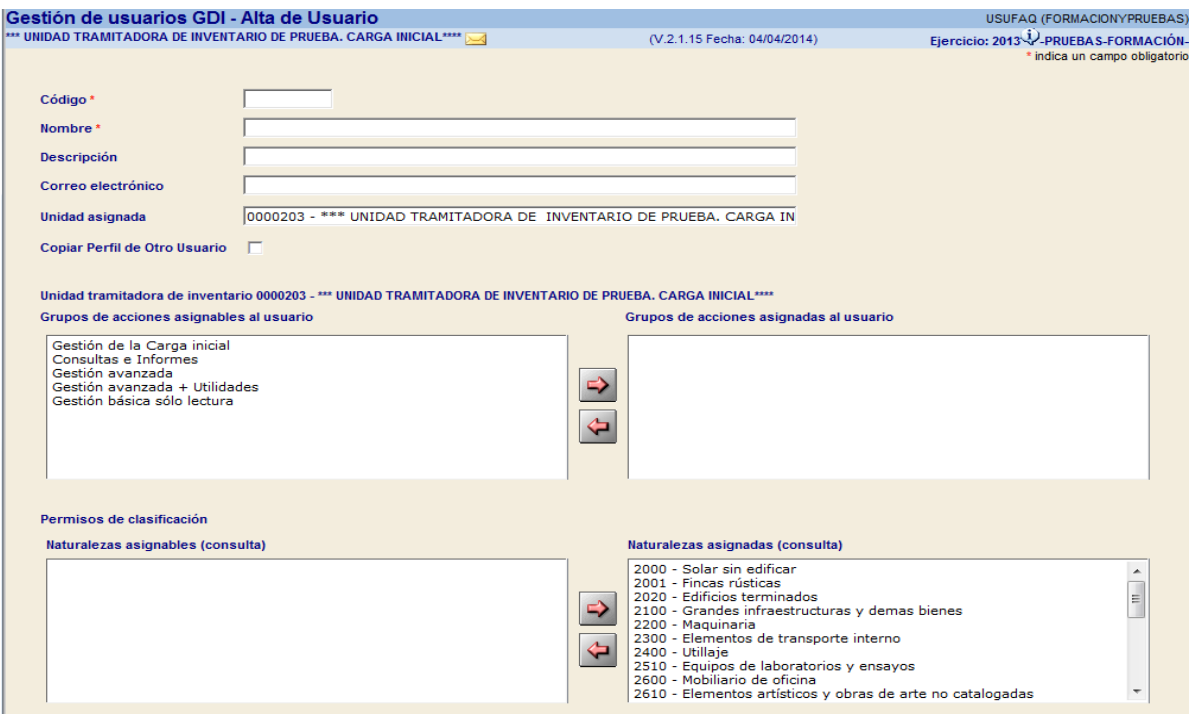

**Imagen 2. Asignación de grupos de acción.**

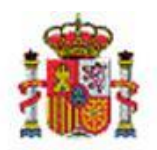

MINISTERIO DE HACIENDA Y ADMINISTRACIONES PÚBLICAS

INTERVENCIÓN GENERAL DE LA ADMINISTRACIÓN DEL ESTADO

Asigne los diferentes grupos de acciones disponibles, para configurar el perfil de acceso de sus usuarios a la Unidad de Tramitación según los perfiles definidos en el apartado **1.1 Perfiles de Acceso a la Unidad de Tramitación de GDI**, en este mismo documento.

**Importante:** Si su unidad de tramitación utilizaba Inventario-Sorolla1 y por tanto se han migrado sus datos a Inventario-Sorolla2, no será necesario incluir el grupo de acción de **Gestión de la Carga Inicial** a ninguno de los usuarios que dé de alta en su Unidad, ya que la carga inicial va implícita en la migración de datos, de esta forma evitará confusiones posteriores.

#### <span id="page-3-0"></span>**1.4 Restricción de Permisos**

 **Clasificación**: podrá restringir permisos de acceso a la clasificación de los bienes, en concreto a las Naturalezas, restricciones de Consulta y restricciones de Edición, como muestra la siguiente imagen. Por defecto aparecen accesibles todas ellas tanto en consulta como en edición.

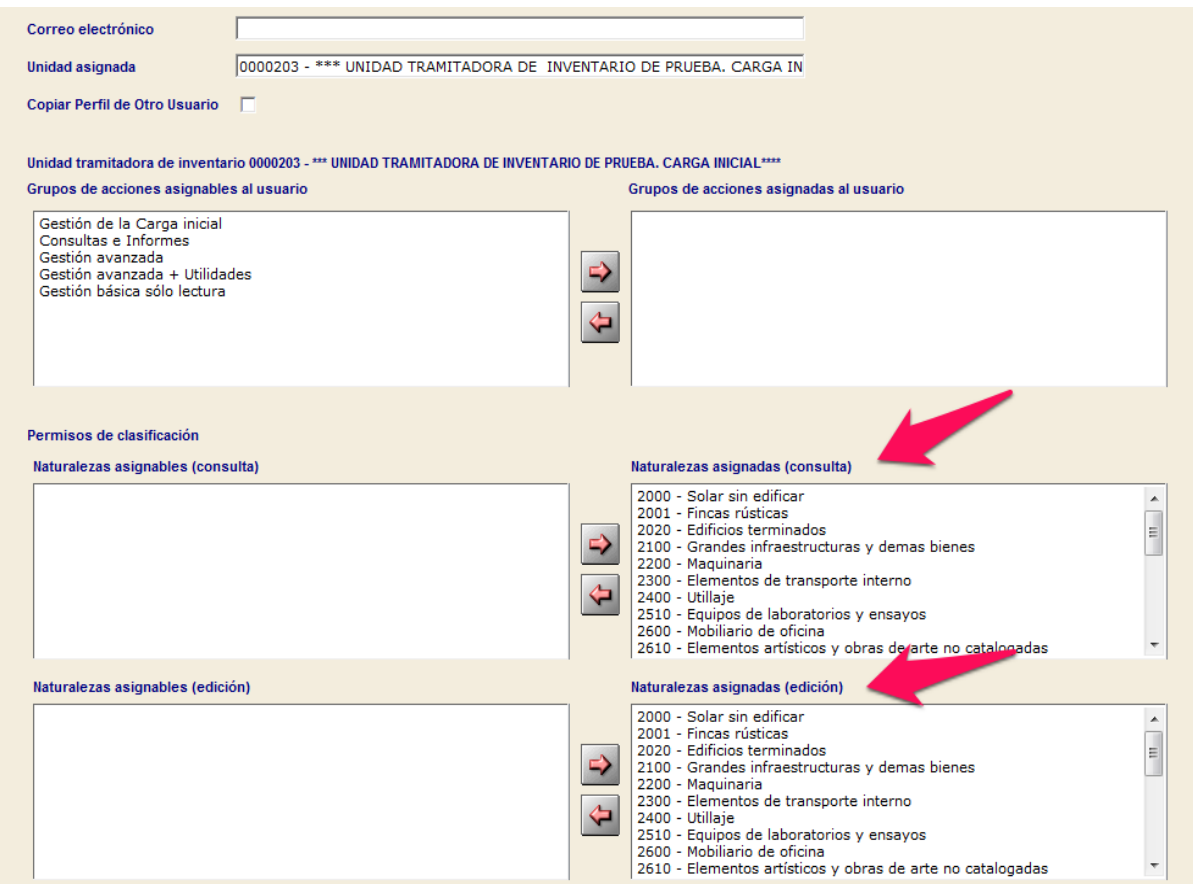

**Imagen 3. Restricciones en el perfil**

 $\frac{1}{2}$  C/ NÚÑEZ DE BALBOA, 114, 2ª planta 28006 MADRID TEL (91) 583 97 24

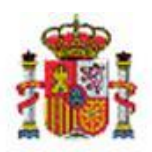

MINISTERIO DE HACIENDA Y ADMINISTRACIONES PÚBLICAS SECRETARÍA DE ESTADO DE PRESUPUESTOS Y GASTOS

INTERVENCIÓN GENERAL DE LA ADMINISTRACIÓN DEL ESTADO

 **Restricciones en Unidades Responsables y Restricciones de Ubicación:** Igualmente puede restringir el acceso a las Unidades Responsables y la ubicación de bienes en ciertos edificios o bienes que define espacios.

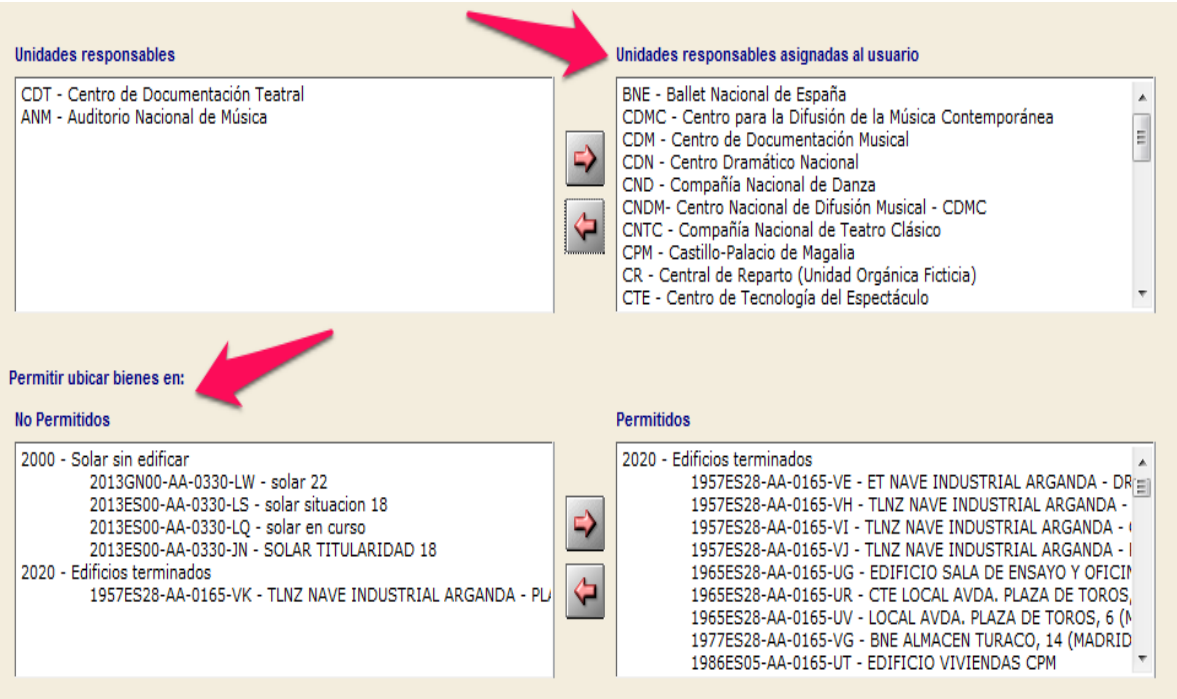

**Imagen 4. Restricciones en el perfil.**

 **Notificaciones de Unidades de Tramitación de gestionan Expedientes:** Para que el usuario de inventario puede recibir notificaciones en su buzón respecto a la contabilización de reconocimiento de obligaciones en expedientes de inversión tramitados por las Unidades de Tramitación de Gestión Presupuestaria, debe habilitar el indicador creado a tal efecto en su perfil.

Además puede restringir de qué Unidades de Tramitación de Gestión Presupuestaria debe recibir esa información.

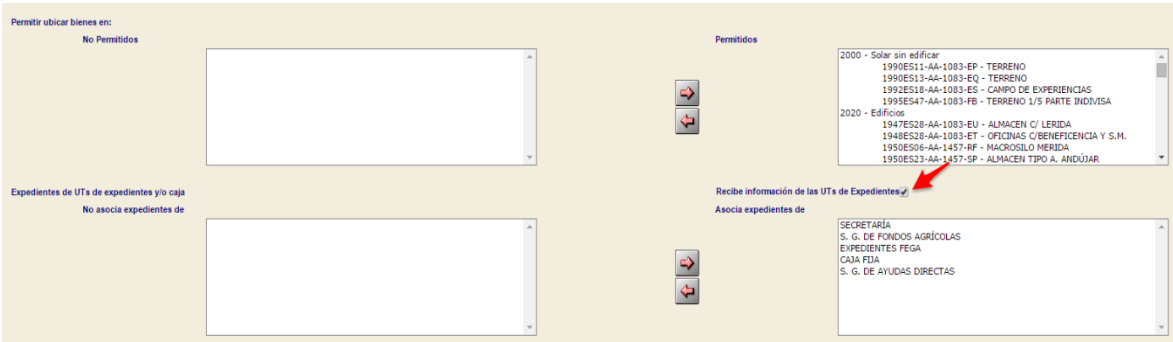

**Imagen 5. Notificación de Unidades de Tramitación que gestionan Expedientes.**

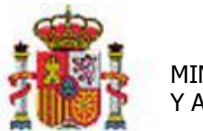

MINISTERIO DE HACIENDA Y ADMINISTRACIONES PÚBLICAS INTERVENCIÓN GENERAL DE LA ADMINISTRACIÓN DEL ESTADO

# <span id="page-5-0"></span>**2 Gestión de Tablas**

Como Administrador de la Unidad de Tramitación es el responsable de administrar las tablas maestras en su Unidad. Las tablas a las que tiene acceso son:

- Clasificación.
	- Descripción propia de la Naturaleza.
	- Descripción propia de la Sub-Naturaleza.
	- **Familia.**
	- **Subfamilia.**
- **Unidades Responsables.**
- **Espacios.**
- **Tipos de Observación.**
- Atributos Descriptivos.
	- **Listas de valores.**
	- Atributos descriptivos.

Para ampliar la información sobre gestión de los atributos descriptivos puede acudir al caso de uso publicado en el portal:

*Atributos dinámicos. Atributos y Listas de valores*. Ejemplo de creación de dos atributos dinámicos dispositivo móvil y modelo asociados a dos listas de valores dependientes, marcas y modelos de móvil, creados en un Panel dinámico llamado Dispositivos móviles dentro de una Pestaña Dinámica, Datos accesorios creada a tal efecto en la ficha de un bien de naturaleza informática. [http://www.oficinavirtual.pap.minhap.gob.es/sitios/oficinavirtual/es-](http://www.oficinavirtual.pap.minhap.gob.es/sitios/oficinavirtual/es-ES/CatalogoSistemasInformacion/sorolla2/Inventario/AtributosYListasValores.pdf)[ES/CatalogoSistemasInformacion/sorolla2/Inventario/AtributosYListasValores.pdf](http://www.oficinavirtual.pap.minhap.gob.es/sitios/oficinavirtual/es-ES/CatalogoSistemasInformacion/sorolla2/Inventario/AtributosYListasValores.pdf)